## KINDAI ID通知書ダウンロード方法(マニュアル)

## 1.PCからの操作

ブラウザよりウカロ(UCARO)サイトへアクセスします。「<https://www.ucaro.net/>」

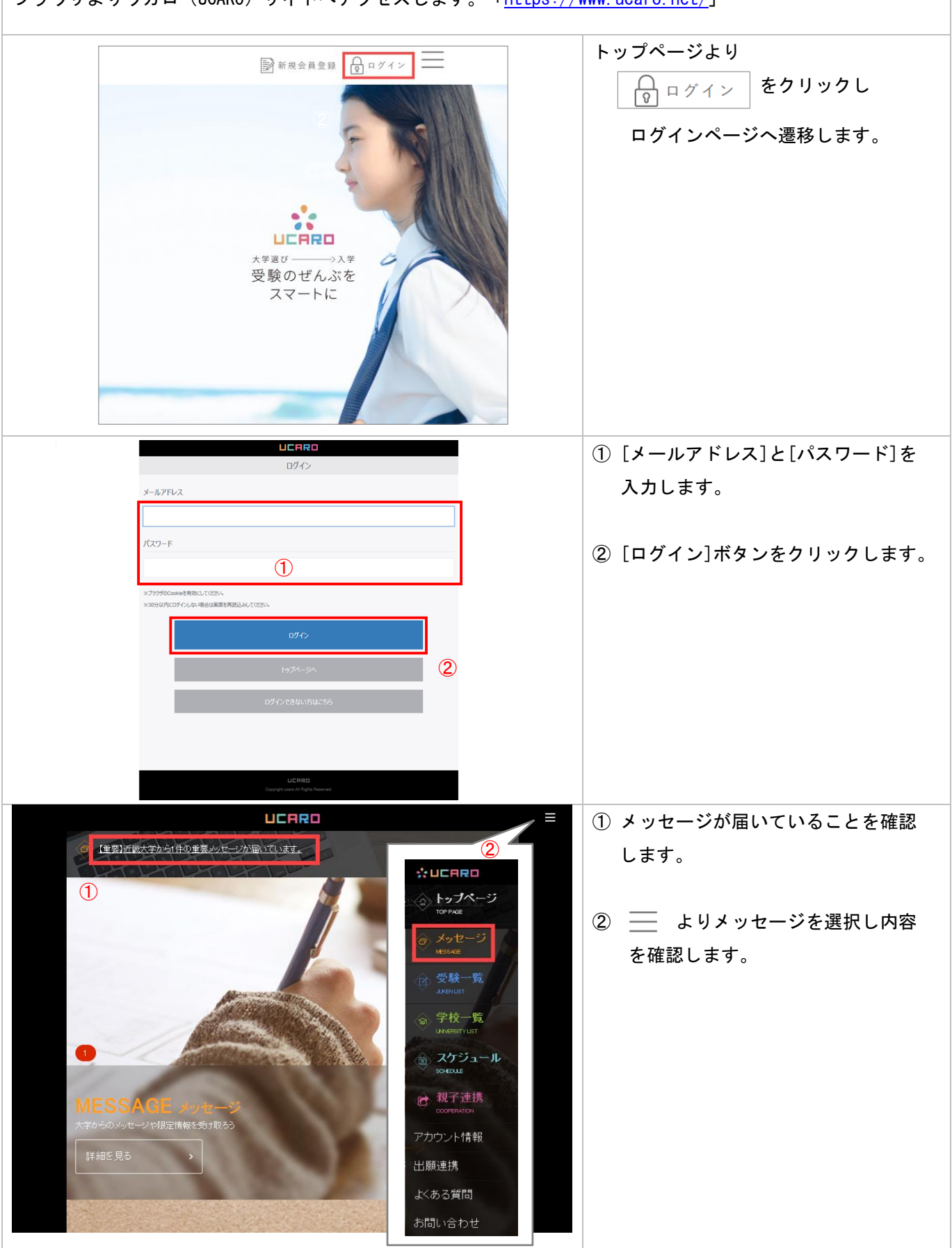

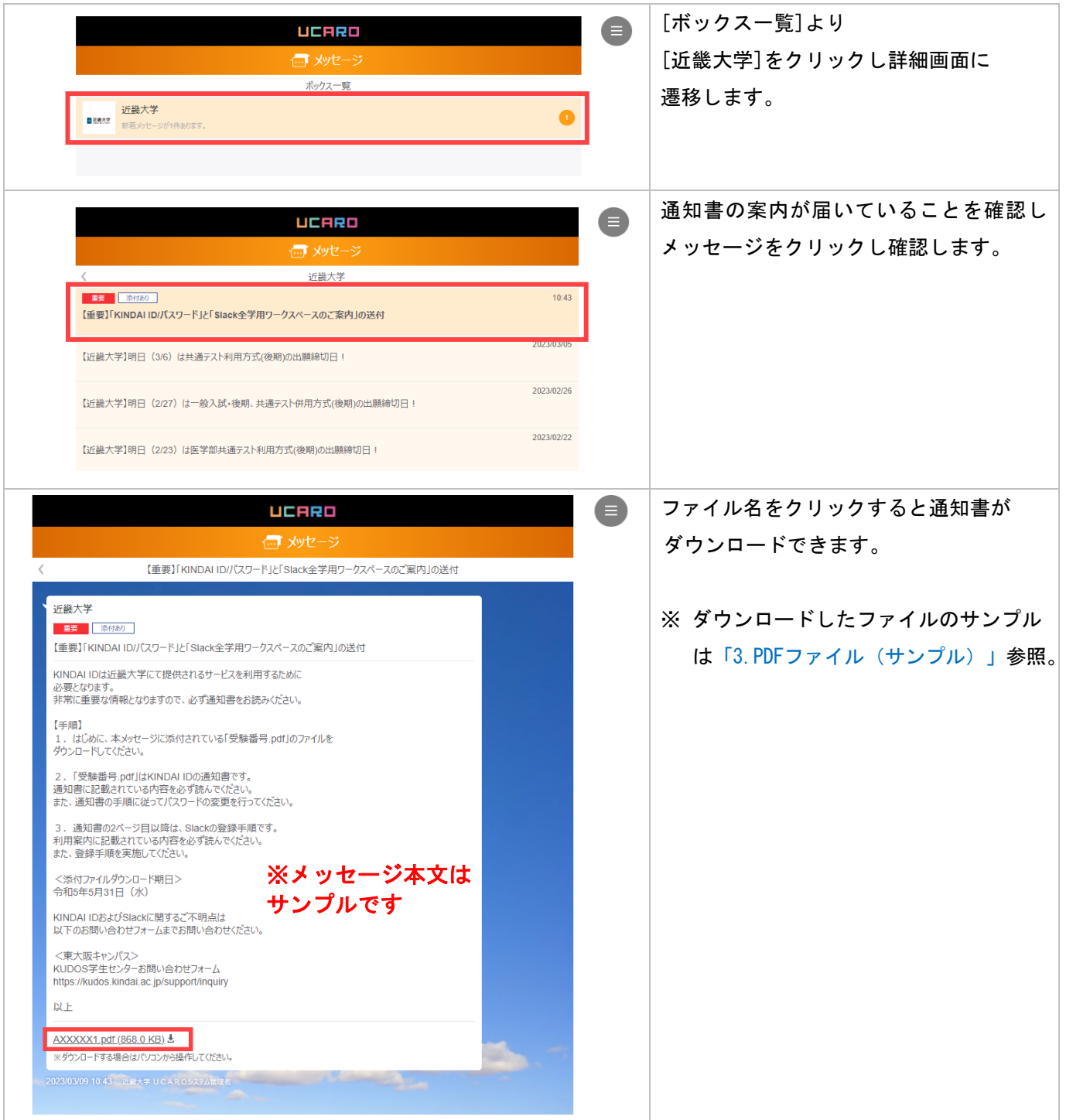

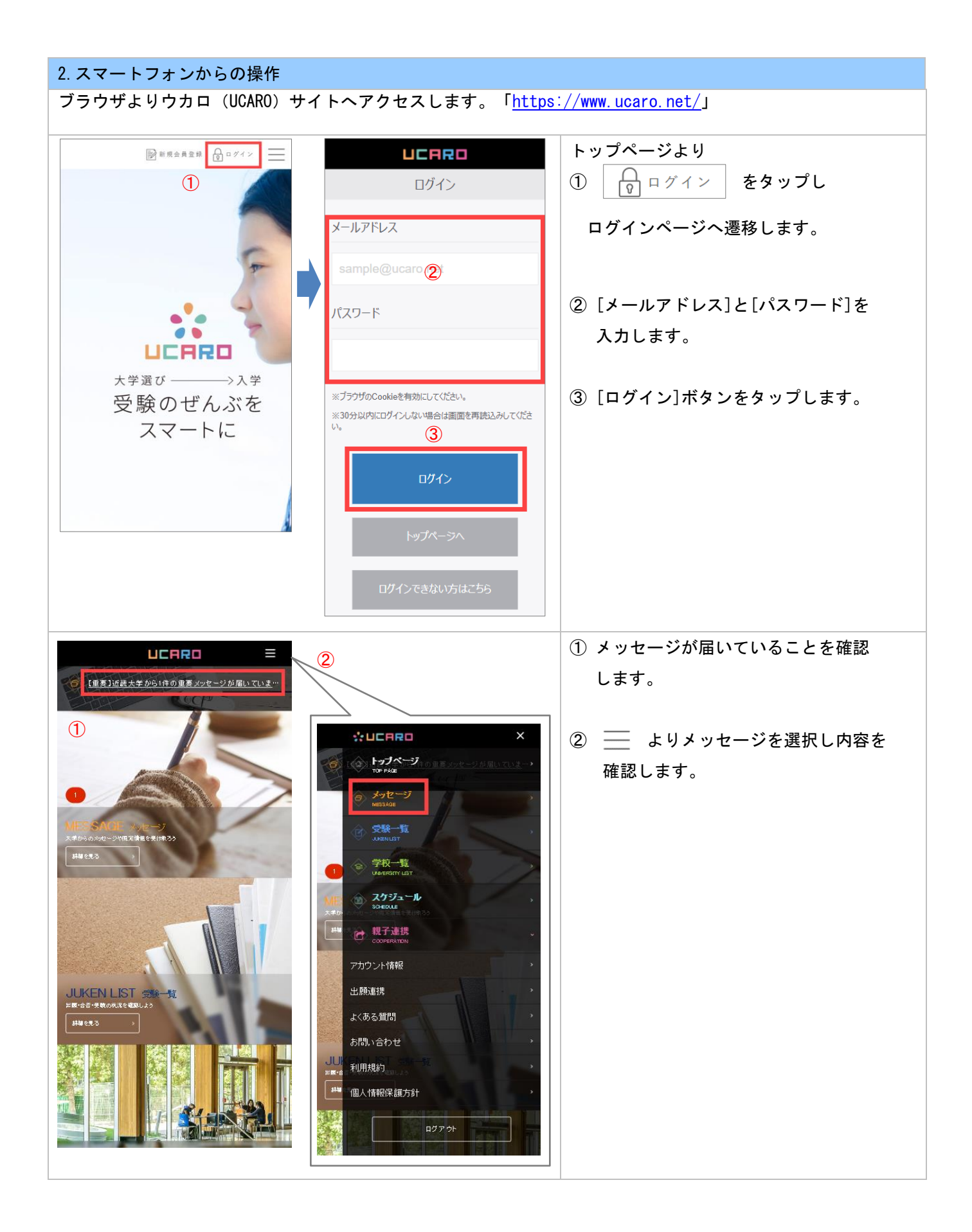

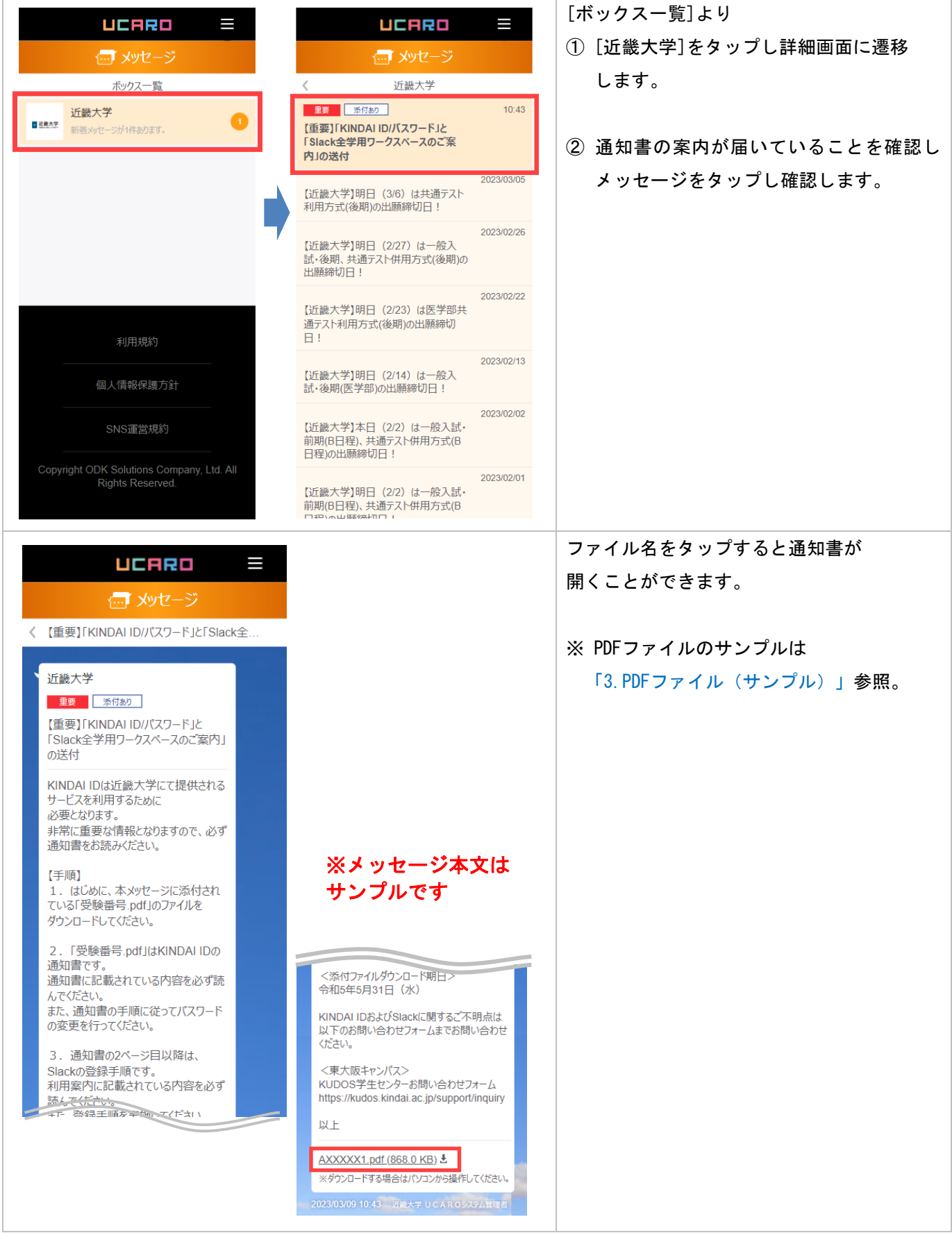

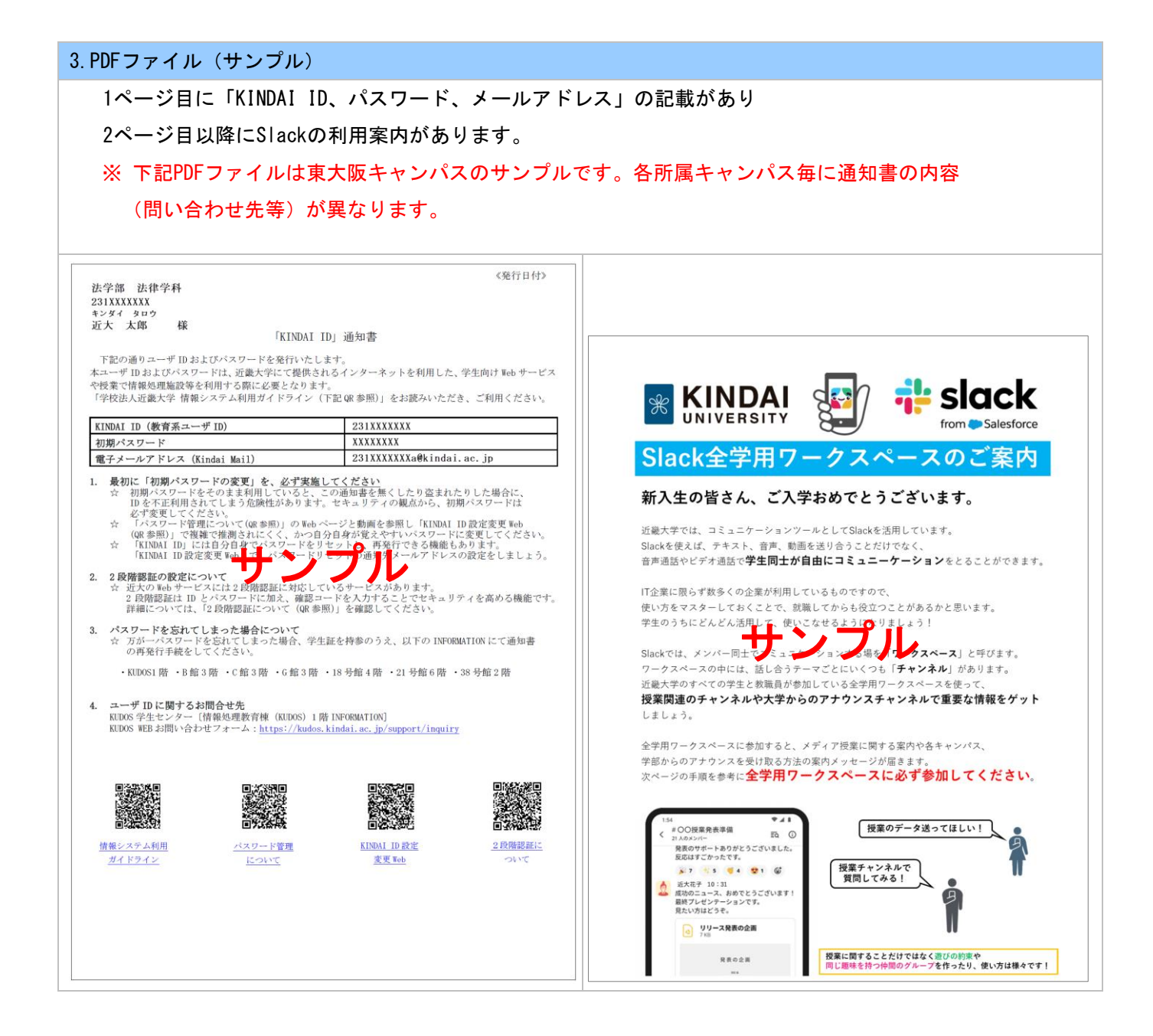